# Jira expression condition

A huge number of potential use cases can be addressed by using **Jira expressions** which is currently a **Cloud Only** feature provided by Atlassian.

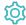

## Configuration

#### Jira expression

Enter plain text and optionally use field codes, e.g. issue.summary, to insert field values. The result of the Jira expression shall return true or false.

Remember that the usage of field codes is different when being used in Jira expressions. Curly brackets surrounding the field code are not supported. Not for every field code known from the JWT Expressions an equivalent is available.

### Test expression

We **highly recommended** to test your expression before publishing the workflow. Click on and select an issue for the context of the evaluation of the given Jira expression. After clicking the "Run" button the result of the evaluation is shown in a message box below.

Learn more about how to test an expression!

To master Jira's expressions we strongly recommend reading the information we condensed on this single page. Especially when it comes to the difference between Jira expressions and JWT expressions.

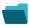

#### Use cases and examples

| Use case                                        | JWT<br>feature | Workflow<br>function                                                    | Use case description                                                                                                    | Complexity |
|-------------------------------------------------|----------------|-------------------------------------------------------------------------|----------------------------------------------------------------------------------------------------|------------|
| Block a transition based on issue links         | 10             | Jira expressio n condition  Jira expressio n validator                  | Evaluate <b>issue links</b> and hide transitions based on the outcome.  This use case is valid for both conditions and validators. The only difference is that you can specify an additional <b>error message</b> when using a validator. | ADVANCED   |
| Block a transition based on sprint information  | 10             | Jira<br>expressio<br>n<br>condition<br>Jira<br>expressio<br>n validator | Make sure that an issue is <b>not</b> in an <b>active sprint</b> .  This use case is valid for both conditions and validators. The only difference is that you can specify an additional <b>error message</b> when using a validator.     | BEGINNER   |
| Block a transition based on the day of the week | 10             | Jira<br>expressio<br>n<br>condition<br>Jira<br>expressio<br>n validator | Block transitions on weekends or any other day of the week.  This use case is valid for both conditions and validators. The only difference is that you can specify an additional error message when using a validator.                   | BEGINNER   |

| Block a transition if a predefined field value has not been changed                  | (A) (C) | Jira expressio n condition  Jira expressio n validator  Update fields   | Evaluate a Date Picker field and block the transition if it has not been updated.  This use case is valid for both conditions and validators. The only difference is that you can specify an additional error message when using a validator.                                                                                                    | BEGINNER     |
|--------------------------------------------------------------------------------------|---------|-------------------------------------------------------------------------|----------------------------------------------------------------------------------------------------|--------------|
| Block a transition if<br>some issues under an<br>epic are not in a certain<br>status |         | Jira expressio n condition  Jira expressio n validator                  | Check whether an epic has all issues under it in a certain status.  This is particularly important if you want to block an epic as long as work is still being done on related sub-tasks.  This use case is valid for both conditions and validators. The only difference is that you can specify an additional error message when using a validator.                                                                                        | INTERMEDIATE |
| Check current issue status                                                           |         | Jira expressio n condition  Jira expressio n validator                  | Check whether the current issue is in a particular status.  This use case is valid for both conditions and validators. The only difference is that you can specify an additional error message when using a validator.                                                                                                    | BEGINNER     |
| Check for unresolved sub-tasks                                                       |         | Jira expressio n condition  Jira expressio n validator                  | Check whether the current issue has any unresolved subtasks.  This is particularly important if you want to block a parent issue as long as work is still being done on related sub-tasks.  This use case is valid for both conditions and validators. The only difference is that you can specify an additional error message when using a validator.                                                                                       | INTERMEDIATE |
| Check if an attachment was added recently                                            |         | Jira expressio n condition  Jira expressio n validator                  | Make sure that the current user has <b>uploaded a attachment</b> during a definite period of time.  This use case is valid for both conditions and validators. The only difference is that you can specify an additional <b>error message</b> when using a validator.                                                                                                    | BEGINNER     |
| Check parent issue type                                                              |         | Jira<br>expressio<br>n<br>condition<br>Jira<br>expressio<br>n validator | Check whether the parent of the current issue is of a certain issue type.  This is particularly important if you want to reuse a workflow for multiple sub-task issue types but only want a transition to be available if the sub-task belongs to a certain user story or a bug.  This use case is valid for both conditions and validators. The only difference is that you can specify an additional error message when using a validator. | INTERMEDIATE |
| Check the number of times that a field has changed                                   |         | Jira expressio n condition  Jira expressio n validator                  | Check the number of times that a field has changed.  This use case is valid for both conditions and validators. The only difference is that you can specify an additional error message when using a validator.                                                                                                    | INTERMEDIATE |

| Evaluate the Parent<br>Link field                                    | 10 | Jira expressio n condition  Jira expressio n validator | Evaluate different values of the issue in the Parent Link field of the transitioned issue.  This use case is valid for both conditions and validators. The only difference is that you can specify an additional <b>error message</b> when using a validator.                      | INTERMEDIATE |
|----------------------------------------------------------------------|----|--------------------------------------------------------|----------------------------------------------------------------------------------------------------|--------------|
| Evaluate worklogs in sub-tasks                                       |    | Jira expressio n condition  Jira expressio n validator | Evaluate if work has been logged in a sub-task to prevent transitioning the parent issue when no work has been logged.  This use case is valid for both conditions and validators. The only difference is that you can specify an additional error message when using a validator. | BEGINNER     |
| Validate an issue only if a comment is written during the transition | Q  | Jira<br>expressio<br>n validator                       | Evaluate the <b>comments</b> and hide transitions based on the outcome.  This use case is only valid for validators as it involves making changes during a transition. An additional <b>error message</b> can be added.                                                            | BEGINNER     |
| Validate worklogs                                                    |    | Jira expressio n condition  Jira expressio n validator | Evaluate if a user has logged more than a certain amount of time in the latest worklog.                                                                                                    |              |

If you still have questions, feel free to refer to our support team.